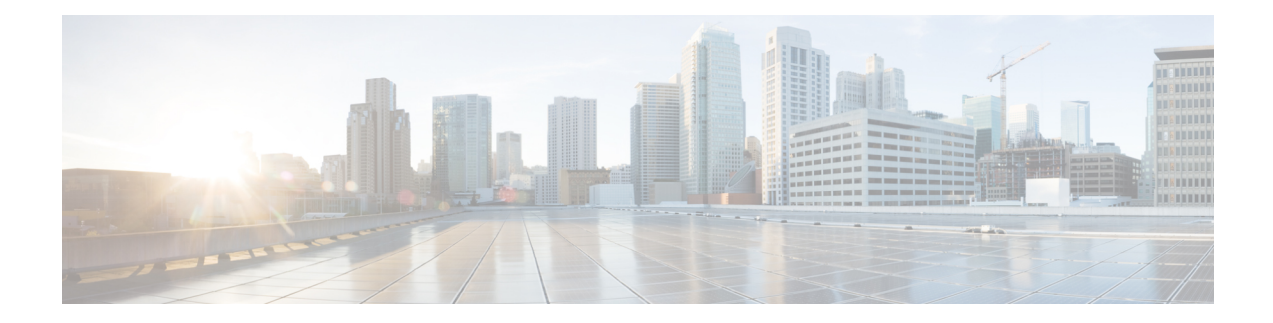

# **Perform Preliminary Checks**

After successfully logging into the console, you must perform some preliminary checks to verify the default setup. If any setup issue is detected, take corrective action before making further configurations.

- Verify Status of Hardware [Components,](#page-0-0) on page 1
- Verify [Inventory,](#page-1-0) on page 2
- Verify [Software](#page-2-0) Version, on page 3
- Verify [Firmware](#page-3-0) Version, on page 4
- Verify [Management](#page-5-0) Interface Status, on page 6
- Verify [Alarms,](#page-6-0) on page 7
- Verify [Environmental](#page-7-0) Parameters, on page 8
- Verify [Context,](#page-13-0) on page 14
- [Verify](#page-13-1) Core Files, on page 14
- Verify Memory [Information,](#page-13-2) on page 14

## <span id="page-0-0"></span>**Verify Status of Hardware Components**

To verify the status of all the hardware components installed on NCS 1010, perform the following procedure.

## **Before you begin**

Ensure that all the required hardware components are installed on NCS 1010. For installation details, see *Cisco Network Convergence System 1010 Hardware Installation Guide*.

#### **show platform**

When you execute this command, the status of Cisco IOS XR is displayed.

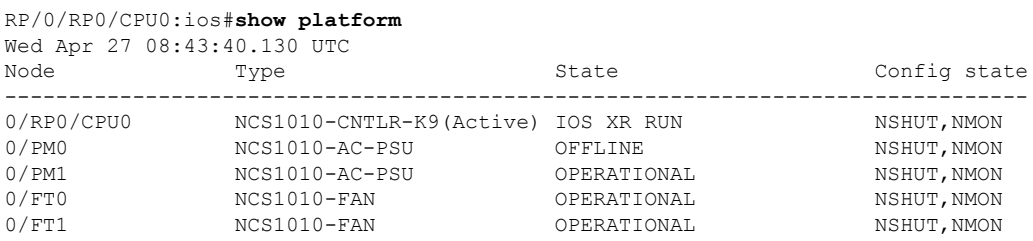

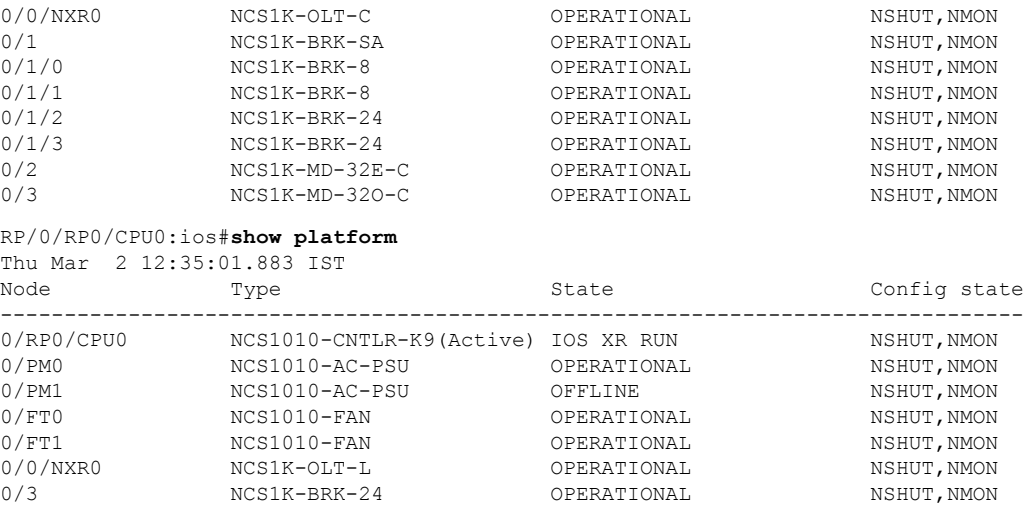

Verify that all the components of NCS 1010 are displayed in output. The state must be in the OPERATIONAL state. The various states are:

- OPERATIONAL—Node is operating normally and is fully functional.
- POWERED ON—Power is on and the node is booting up.
- FAILED—Node is powered on but has encountered an internal failure.
- PRESENT—Node is in intermediate state in the boot sequence.
- POWERED OFF—Power is off and the node cannot be accessed.
- IOS XR RUN—Node is running IOS XR.
- OFFLINE—Input power is not connected to the power modules.

## <span id="page-1-0"></span>**Verify Inventory**

The **show inventory** command displays details of the hardware inventory of NCS 1010.

To verify the inventory information for all the physical entities, perform the following procedure.

### **show inventory**

Displays the details of the physical entities of NCS 1010 along with the details of SFPs.

```
RP/0/RP0/CPU0:ios#show inventory
Wed Apr 27 08:43:44.222 UTC
NAME: "Rack 0", DESCR: "NCS1010 - Shelf Assembly"<br>PID: NCS1010-SA , VID: V00, SN: FCB2504B0X
                      , VID: V00, SN: FCB2504B0X4
NAME: "0/RP0/CPU0", DESCR: "Network Convergence System 1010 Controller"
PID: NCS1010-CNTLR-K9 , VID: V00, SN: FCB2506B0NX
```

```
NAME: "0/1", DESCR: "NCS 1000 shelf for 4 passive modules"
PID: NCS1K-BRK-SA , VID: V00, SN: FCB2534B0GR
NAME: "0/1/0", DESCR: "NCS 1000 MTP/MPO to 8 port passive breakout module"
PID: NCS1K-BRK-8 , VID: V00, SN: MPM25401005
NAME: "0/1/1", DESCR: "NCS 1000 MTP/MPO to 8 port passive breakout module"
PID: NCS1K-BRK-8 , VID: V00, SN: MPM25401003
NAME: "0/1/2", DESCR: "NCS 1000 MTP/MPO to 24 colorless chs passive breakout module"
PID: NCS1K-BRK-24 , VID: V00 , SN: MPM25141004
NAME: "0/1/3", DESCR: "NCS 1000 MTP/MPO to 24 colorless chs passive breakout module"
PID: NCS1K-BRK-24 , VID: V00 , SN: MPM25371005
NAME: "0/2", DESCR: "NCS 1000 32 chs Even Mux/Demux Patch Panel - 150GHz - C-band"
PID: NCS1K-MD-32E-C , VID: V00 , SN: ACW2529YE13
NAME: "0/3", DESCR: "NCS 1000 32 chs Odd Mux/Demux Patch Panel - 150GHz - C-band"
PID: NCS1K-MD-32O-C , VID: V00 , SN: ACW2529YA13
NAME: "0/FT0", DESCR: "NCS1010 - Shelf Fan"
PID: NCS1010-FAN , VID: V00, SN: FCB2504B0W3
NAME: "0/FT1", DESCR: "NCS1010 - Shelf Fan"
PID: NCS1010-FAN , VID: V00, SN: FCB2504B0U8
NAME: "0/PM0", DESCR: "NCS 1010 - AC Power Supply Unit"
PID: NCS1010-AC-PSU , VID: V00, SN: APS244700D0
NAME: "0/PM1", DESCR: "NCS 1010 - AC Power Supply Unit"
PID: NCS1010-AC-PSU , VID: V00, SN: APS244700BY
```
## <span id="page-2-0"></span>**Verify Software Version**

NCS1010 isshipped with the Cisco IOS XR software preinstalled. Verify that the latest version of the software is installed. If a newer version is available, perform a Upgrade [Software.](b-ncs1010-system-setup-guide-79x_chapter5.pdf#nameddest=unique_56) This software upgrade installs the newer version of the software and provide the latest feature set on NCS 1010.

To verify the version of Cisco IOS XR Software running on NCS 1010, perform the following procedure.

### **show version**

Displays the software version and details such as system uptime.

```
RP/0/RP0/CPU0:ios#show version
Sat Mar 25 11:38:23.614 IST
Cisco IOS XR Software, Version 7.9.1
Copyright (c) 2013-2023 by Cisco Systems, Inc.
Build Information:
Built By : ingunawa
Built On : Tue Mar 07 02:22:55 UTC 2023
Build Host : iox-ucs-063
Workspace : /auto/iox-ucs-063-san2/prod/7.9.1.30I.SIT_IMAGE/ncs1010/ws
Version : 7.9.1
```

```
Label : 7.9.1
cisco NCS1010 (C3758 @ 2.20GHz)
cisco NCS1010-SA (C3758 @ 2.20GHz) processor with 32GB of memory
OLT-C-R-SITE-1 uptime is 2 weeks, 12 hours, 59 minutes
NCS 1010 - Chassis
```
Verify the software version to determine whether system upgrade is required. If the upgrade is required, see [Upgrade](b-ncs1010-system-setup-guide-79x_chapter5.pdf#nameddest=unique_56) [Software](b-ncs1010-system-setup-guide-79x_chapter5.pdf#nameddest=unique_56).

## <span id="page-3-0"></span>**Verify Firmware Version**

The firmware version on various hardware components of NCS 1010 must be compatible with the installed Cisco IOS XR release. Incompatibility may cause NCS 1010 to malfunction.

To verify the firmware version, perform the following procedure.

### **Step 1 show hw-module fpd**

Displays the firmware information of various hardware components of NCS 1010.

#### **Example:**

RP/0/RP0/CPU0:ios#show hw-module fpd Thu Mar 2 12:35:06.602 IST

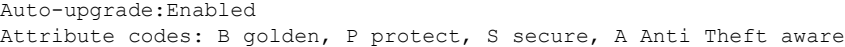

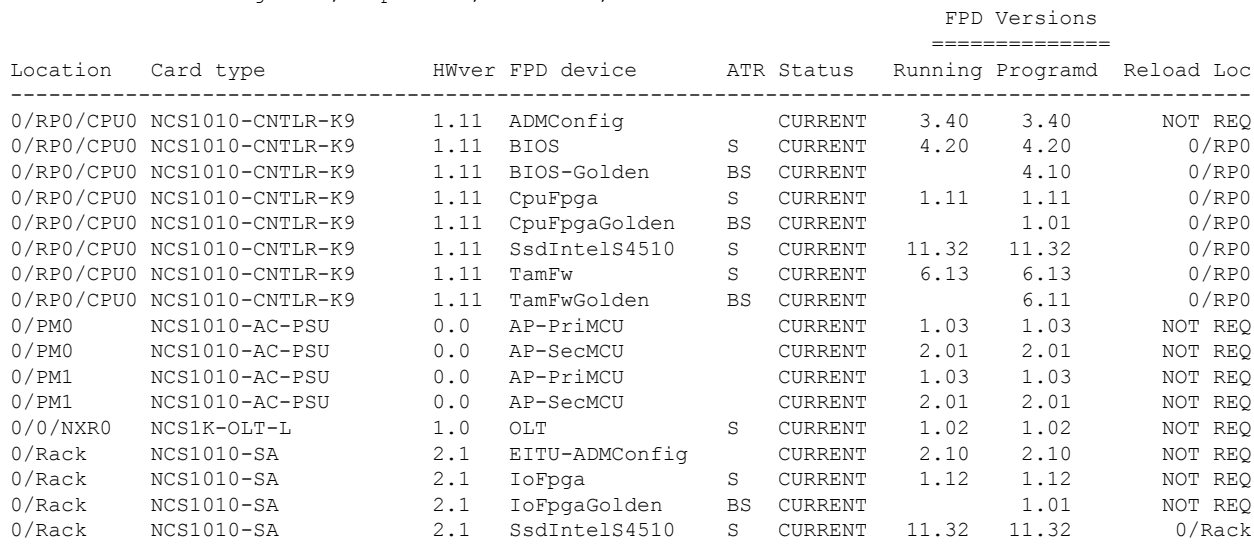

### **Step 2 show fpd package**

Displays the FPD image version available with this software release for each hardware component.

### **Example:**

RP/0/RP0/CPU0:ios#show fpd package Thu Mar 2 12:37:58.530 IST

I

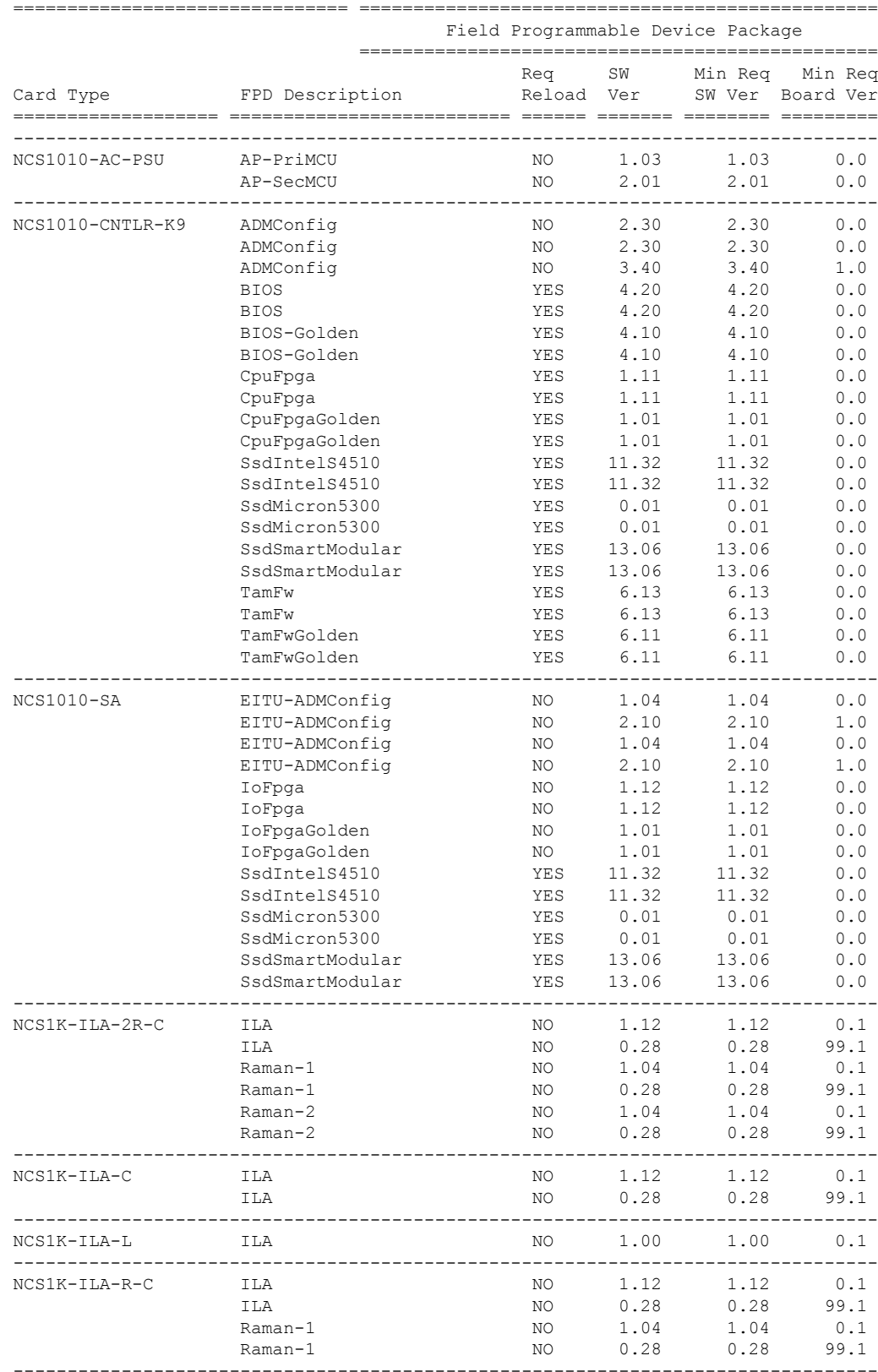

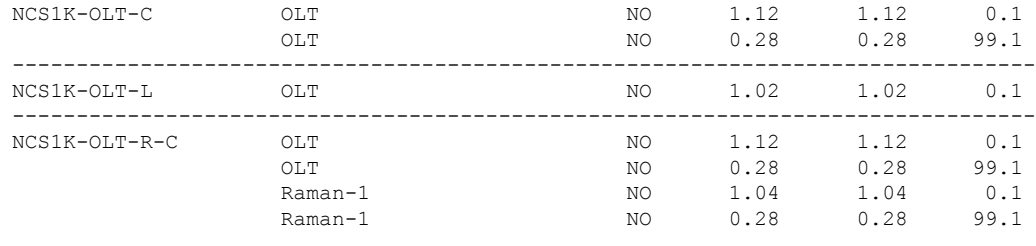

## <span id="page-5-0"></span>**Verify Management Interface Status**

To verify the management interface status, perform the following procedure.

#### **Step 1 show interfaces MgmtEth 0/RP0/CPU0/0**

Displays the management interface configuration.

#### **Example:**

```
RP/0/RP0/CPU0:ios#show interfaces MgmtEth 0/RP0/CPU0/0
Wed May 25 11:49:18.118 UTC
MgmtEth0/RP0/CPU0/0 is up, line protocol is up
  Interface state transitions: 1
  Hardware is Management Ethernet, address is 38fd.f866.0964 (bia 38fd.f866.0964)
  Internet address is 10.33.0.61/16
 MTU 1514 bytes, BW 1000000 Kbit (Max: 1000000 Kbit)
    reliability 255/255, txload 0/255, rxload 0/255
  Encapsulation ARPA,
  Full-duplex, 1000Mb/s, CX, link type is autonegotiation
 loopback not set,
 Last link flapped 15:05:21
 ARP type ARPA, ARP timeout 04:00:00
 Last input never, output 00:00:00
  Last clearing of "show interface" counters never
  5 minute input rate 0 bits/sec, 0 packets/sec
  5 minute output rate 0 bits/sec, 0 packets/sec
     53138 packets input, 6636701 bytes, 0 total input drops
     0 drops for unrecognized upper-level protocol
     Received 12145 broadcast packets, 40082 multicast packets
              0 runts, 0 giants, 0 throttles, 0 parity
     0 input errors, 0 CRC, 0 frame, 0 overrun, 0 ignored, 0 abort
     217288 packets output, 60964220 bytes, 0 total output drops
     Output 1 broadcast packets, 15 multicast packets
     0 output errors, 0 underruns, 0 applique, 0 resets
     0 output buffer failures, 0 output buffers swapped out
     1 carrier transitions
```
#### **Step 2 show interfaces summary** and **show interfaces brief**

Verifies the management interface status.

#### **Example:**

RP/0/RP0/CPU0:ios#**show interfaces summary** Wed May 25 11:50:02.558 UTC Interface Type Total UP Down Admin Down -------------- ----- -- ---- ----------

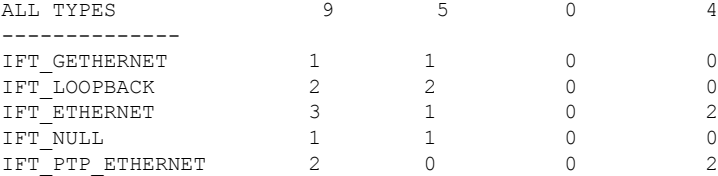

### **Example:**

RP/0/RP0/CPU0:ios#**show interfaces brief** Wed May 25 11:50:28.438 UTC

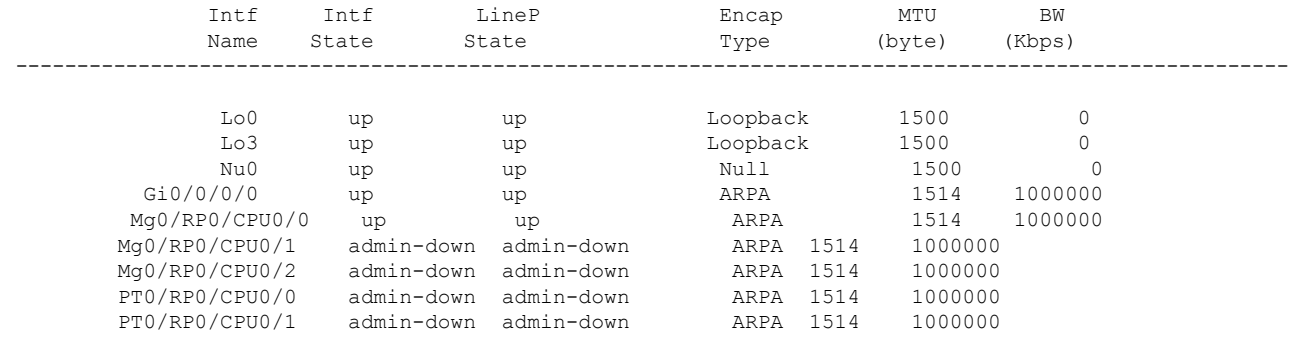

### **Example:**

RP/0/RP0/CPU0:ios#**show ipv4 interfaces brief** Tue Jul 12 07:32:42.390 UTC

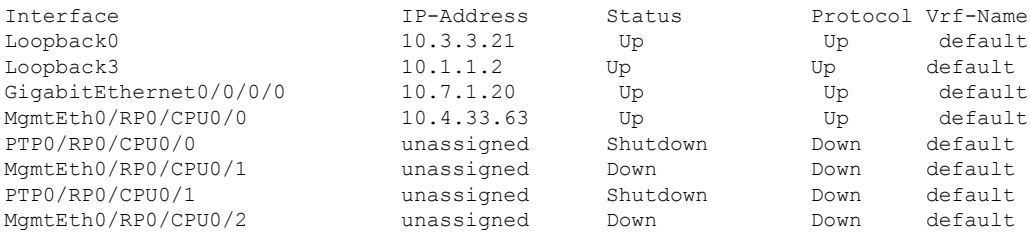

## <span id="page-6-0"></span>**Verify Alarms**

You can view the alarm information using the **show alarms** command.

**show alarms** [ **brief** [ **card | rack | system** ] [ **location** *location* ] [ **active | history** ] | **detail** [ **card | rack | system** ] [ **location** *location* ] [ **active | clients | history | stats** ] ]

Displays alarms in brief or detail.

#### **Example:**

RP/0/RP0/CPU0:ios#**show alarms brief system active**

Thu Apr 28 06:16:50.524 UTC

| Active Alarms        |               |                |                         |                                         |
|----------------------|---------------|----------------|-------------------------|-----------------------------------------|
| Location Severity    |               | Group Set Time |                         | Description                             |
| 0/RP0/CPU0           | Major         | Ethernet       | 04/28/2022 06:03:39 UTC | RP-SW: SPI flash config is incorrect    |
| 0/PM0                | Major Environ |                | 04/28/2022 06:03:50 UTC | Power Module Error (PM VIN VOLT OOR)    |
| 0/PM0                |               | Major Environ  | 04/28/2022 06:03:50 UTC | Power Module Output Disabled            |
| (PM OUTPUT DISABLED) |               |                |                         |                                         |
| $0 \qquad \qquad$    | Major         | Environ        | 04/28/2022 06:03:50 UTC | Power Group redundancy lost             |
| 0/PM0 Major          |               | FPD Infra      | 04/28/2022 06:04:08 UTC | One Or More FPDs Need Upgrade Or Not In |
| Current State        |               |                |                         |                                         |
| 0/PM1                | Major         | FPD Infra      | 04/28/2022 06:04:09 UTC | One Or More FPDs Need Upgrade Or Not In |
| Current State        |               |                |                         |                                         |
| 0/0                  | Minor         | Environ        | 04/28/2022 06:04:10 UTC | ILAC CT 1: Invalid sensor read error.   |
| 0/0                  | Minor         | Environ        | 04/28/2022 06:04:10 UTC | ILAC CT 2: Invalid sensor read error.   |
| 0/0                  | Minor         | Environ        | 04/28/2022 06:04:10 UTC | ILAC CT 3: Invalid sensor read error.   |
| 0/0                  | Minor         | Environ        | 04/28/2022 06:04:10 UTC | ILAC CT 4: Invalid sensor read error.   |
| 0/0                  | Major         | Controller     | 04/28/2022 06:05:12 UTC | Osc0/0/0/0 - Provisioning Failed        |
| 0/0                  | Major         | Controller     | 04/28/2022 06:05:12 UTC | Osc0/0/0/2 - Provisioning Failed        |
| 0/0                  | Major         | Controller     | 04/28/2022 06:05:12 UTC | Ots0/0/0/0 - Provisioning Failed        |
| 0/0                  | Major         | Controller     | 04/28/2022 06:05:12 UTC | Ots0/0/0/2 - Provisioning Failed        |
|                      |               |                |                         |                                         |

**Note**

In the maintenance mode, all the alarms are moved from active to suppressed and the **show alarms** command does not display the alarms details.

## <span id="page-7-0"></span>**Verify Environmental Parameters**

The **show environment** command displays the environmental parameters of NCS 1010.

To verify that the environmental parameters are as expected, perform the following procedure.

**show environment** [ **alarm-contact**| **all** | **altitude**| **current** | **fan**| **humidity** | **power** | **voltages**[ **location** | *location* ] |**temperature**[ **location** | *location* ] ]

Displays the environmental parameters of NCS 1010.

## **Example:**

The following example shows a sample output of the **show environment** command with the **fan** keyword.

RP/0/RP0/CPU0:ios#**show environment fan** Thu May 26 04:15:37.765 UTC

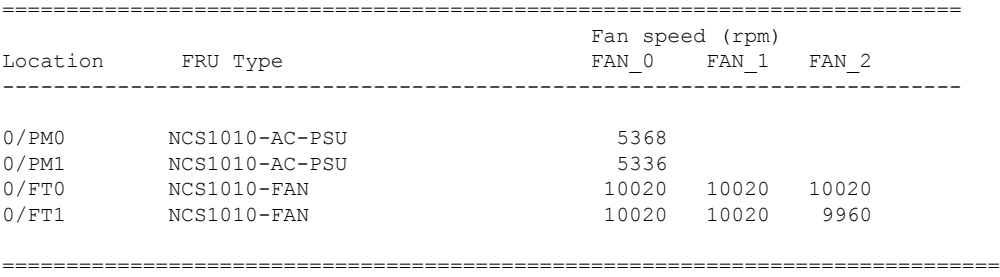

The following example shows a sample output of the **show environment** command with the **temperatures** keyword for *0/RP0 location*.

RP/0/RP0/CPU0:ios#**show environment temperature location 0/RP0**

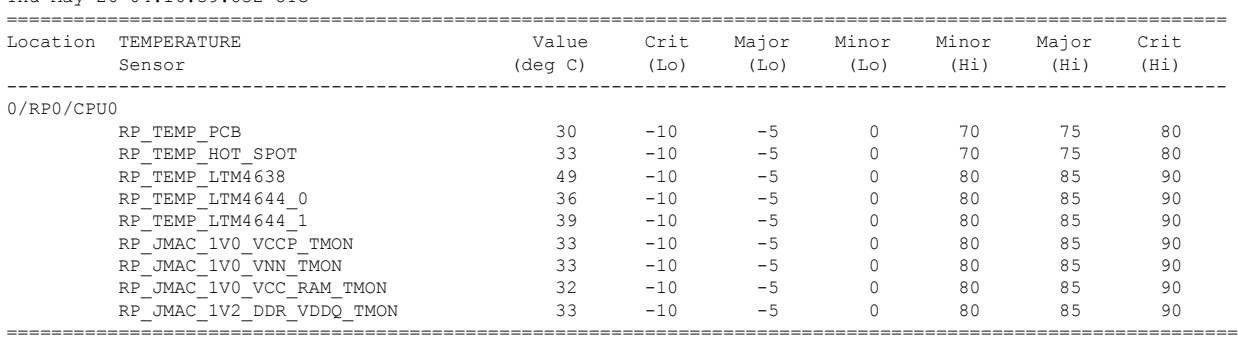

Thu May 26 04:16:39.832 UTC

The following example shows a sample output of the **show environment** command with the **temperatures** keyword for *0/0/NXR0 location*.

RP/0/RP0/CPU0:ios#**show environment temperature location 0/0/NXR0**

```
Thu May 26 04:16:39.832 UTC
=============================================================================================================
                         Value Crit Major Minor Minor Major Crit
     Sensor (deg C) (Lo) (Lo) (Lo) (Hi) (Hi) (Hi)
-------------------------------------------------------------------------------------------------------------
0/0/NXR0
     OLTC_LT_PO_iEDFA0 <br>
OLTC_LT_PO_iEDFA1 25 18 19 20 30 31 32<br>
OLTC_LT_PO_iEDFA1 25 18 19 20 30 31 32
     OLTC LT PO iEDFA1 25 18 19 20 30 31 32
     OLTC LT PO iEDFA2 24 18 19 20 30 31 32
     OLTC LT P2 iEDFA0 25 25 18 19 20 30 31 32
     OLTC LT P3 iEDFA0 25 18 19 20 30 31 32
     OLTC_LT_P0_eEDFA0 24 18 19 20 30 31 32
     OLTC CT 1 32 -10 -7 -5 75 77 80
     OLTC_LT_P0_eEDFA1 24 18 19 20 30 31 32
     OLTC CT 2 27 -10 -7 -5 70 73 75
     OLTC_CT_3 30 -10 -7 -5 70 73 75
     OLTC CT 4 30 -10 -7 -5 70 73 75
     OLTC_FT_P0_iEDFA0 60 55 57 58 62 64 65
     OLTC_FT_P2_iEDFA0 60 55 57 58 62 64 65
     OLTC_FT_P3_iEDFA0            60     55     57     58     62     64     65
     OLTC_FT_P0_eEDFA0 60 55 57 58 62 64 65
```
The following example shows a sample output of the **show environment** command with the **power** keyword.

=============================================================================================================

```
RP/0/RP0/CPU0:ios#show environment power
Thu May 26 04:17:55.592 UTC
================================================================================
CHASSIS LEVEL POWER INFO: 0
================================================================================
  Total output power capacity (Group 0 + Group 1) : 1050W + 1050W
  Total output power required : 700W
  Total power input \begin{array}{ccc} 1 & 2280 \\ -2280 & -1400 \end{array}Total power output \qquad \qquad :Power Group 0:
================================================================================
  Power Supply ------Input---- ------Output--- Status
                         Volts Amps Volts Amps
================================================================================
  0/PM0 NCS1010-AC-PSU 228.5 0.5 12.1 5.6 OK
Total of Group 0: 114W/0.5A 67W/5.6A
Power Group 1:
================================================================================
```
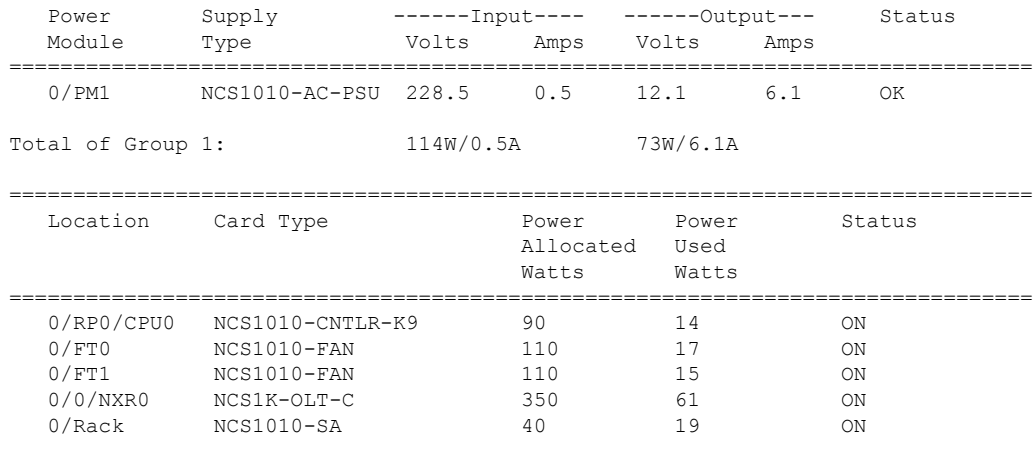

=================================================================================

The following example shows a sample output of the **show environment** command with the **voltages** keyword.

RP/0/RP0/CPU0:ios#**show environment voltage location 0/RP0** Thu May 26 04:19:16.636 UTC ======================================================================================== Location VOLTAGE **Value** Crit Minor Minor Crit Sensor (mV) (Lo) (Lo) (Hi) (Hi) (Hi) ---------------------------------------------------------------------------------------- 0/RP0/CPU0 RP\_ADM1266\_12V0 12094 10800 11280 12720 13200 RP\_ADM1266\_1V8\_CPU 1806 1670 1750 1850 1930 RP\_ADM1266\_1V24\_VCCREF 1238 1150 1200 1280<br>RP\_ADM1266\_1V05\_CPU 1047 980 1020 1080<br>RP\_ADM1266\_1V2\_DDR\_VDDQ 1204 1120 1160 1240 RP\_ADM1266\_1V05\_CPU 1047 1047 980 1020 1080 1120 RP\_ADM1266\_1V2\_DDR\_VDDQ 1204 1120 1160 1240 1280 RP\_ADM1266\_1V0\_VCC\_RAM 988 650 700 1250 1300 RP\_ADM1266\_1V0\_VNN 869 550 600 1250 1300 RP\_ADM1266\_1V0\_VCCP 1018 450 500 1250 1300 RP\_ADM1266\_0V6\_DDR\_VTT 599 560 580 620 640 RP\_ADM1266\_3V3\_STAND\_BY 3301 3070 3200 3400 3530 RP\_ADM1266\_1Vv\_v∪U<br>
RP\_ADM1266\_0V6\_DDR\_VTT 599 560 580 620 620<br>
RP\_ADM1266\_3V3\_STAND\_BY 3301 3070 3200 3400 3530<br>
RP\_ADM1266\_5V0 5004 4650 4850 5150 5350 RP\_ADM1266\_3V3 3325 3070 3200 3400 3530 RP\_ADM1266\_2V5\_PLL 2489 2489 2330 2430 2580 2680 RP\_ADM1266\_2V5\_FPGA <br>
RP\_ADM1266\_1V2\_FPGA 2502 2330 2430 2580 2680<br>
RP\_ADM1266\_3V3\_CPU 3332 3070 3200 3400 3530 RP\_ADM1266\_1V2\_FPGA 1202 1120 1120 1160 1240 1280 RP\_ADM1266\_3V3\_CPU 3332 3070 3200 3400 3530 RP\_ADM1266\_2V5\_CPU 2498 2498 2330 2430 2580 2680

The following example shows a sample output of the **show environment** command with the **current** keyword.

=========================================================================================

RP/0/RP0/CPU0:P2C\_DT\_02#**show environment current** Tue Jul 5 08:36:22.132 UTC

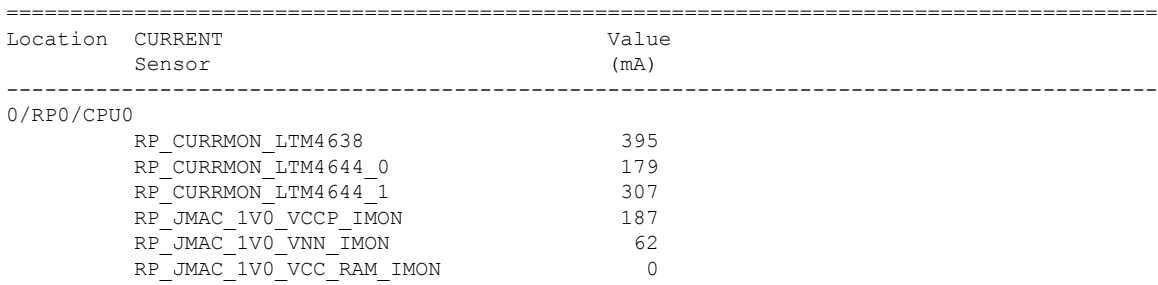

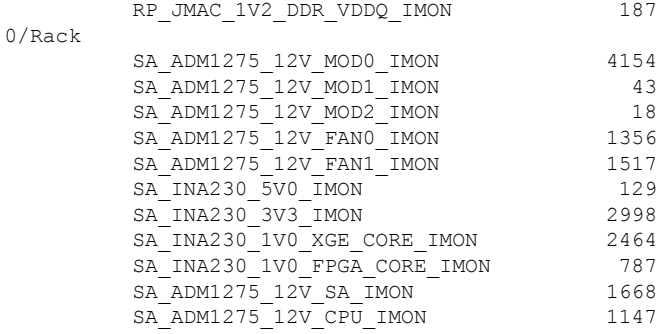

The following example shows a sample output of the **show environment** command with the **altitude** keyword.

```
RP/0/RP0/CPU0:P2C_DT_02#show environment altitude
Tue Jul 5 08:36:51.710 UTC
================================================================================
Location Altitude Value (Meters) Source
--------------------------------------------------------------------------------
                                  sensor
```
The following example shows a sample output of the **show environment** command with the **all** keyword.

RP/0/RP0/CPU0:P2C\_DT\_02#**show environment all**

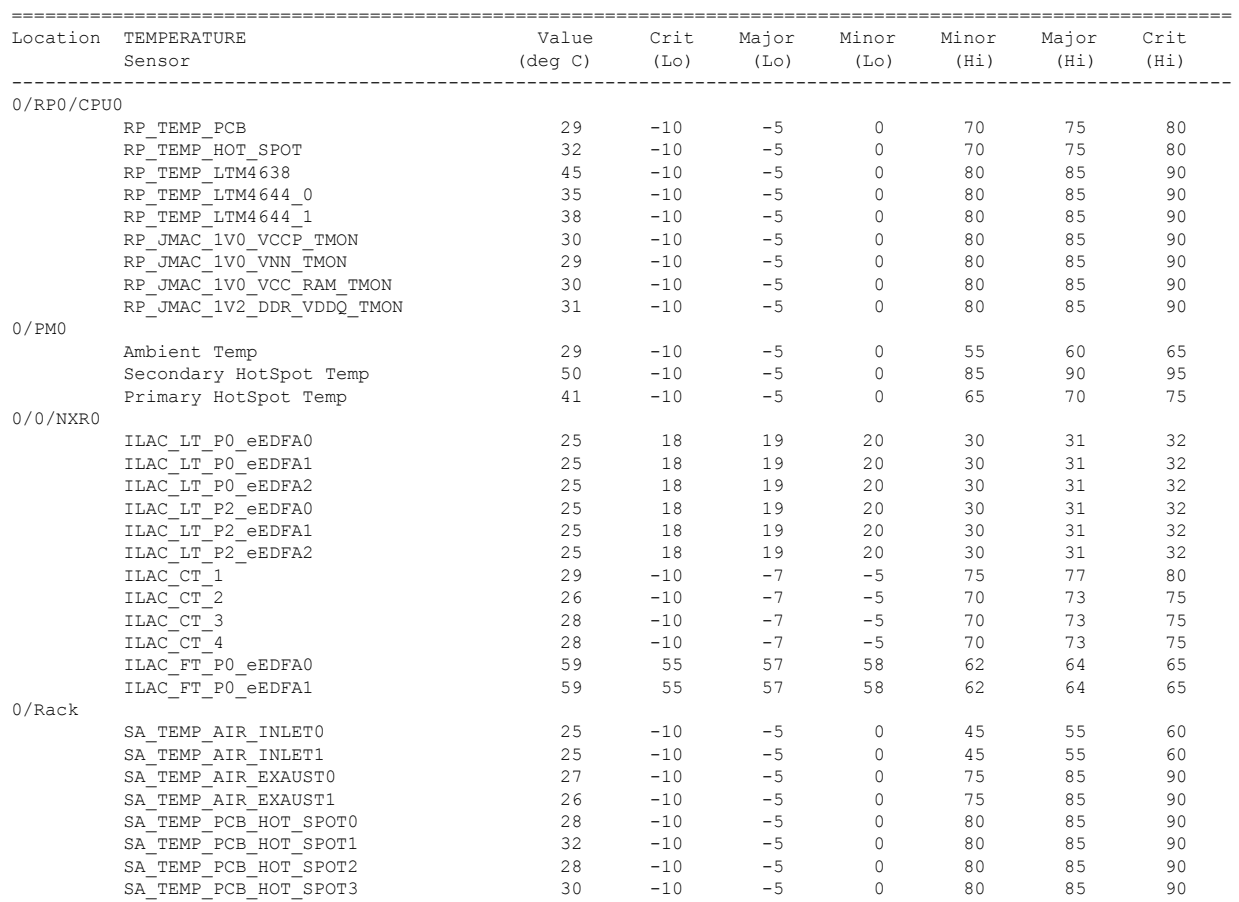

Tue Jul 5 08:37:28.412 UTC

I

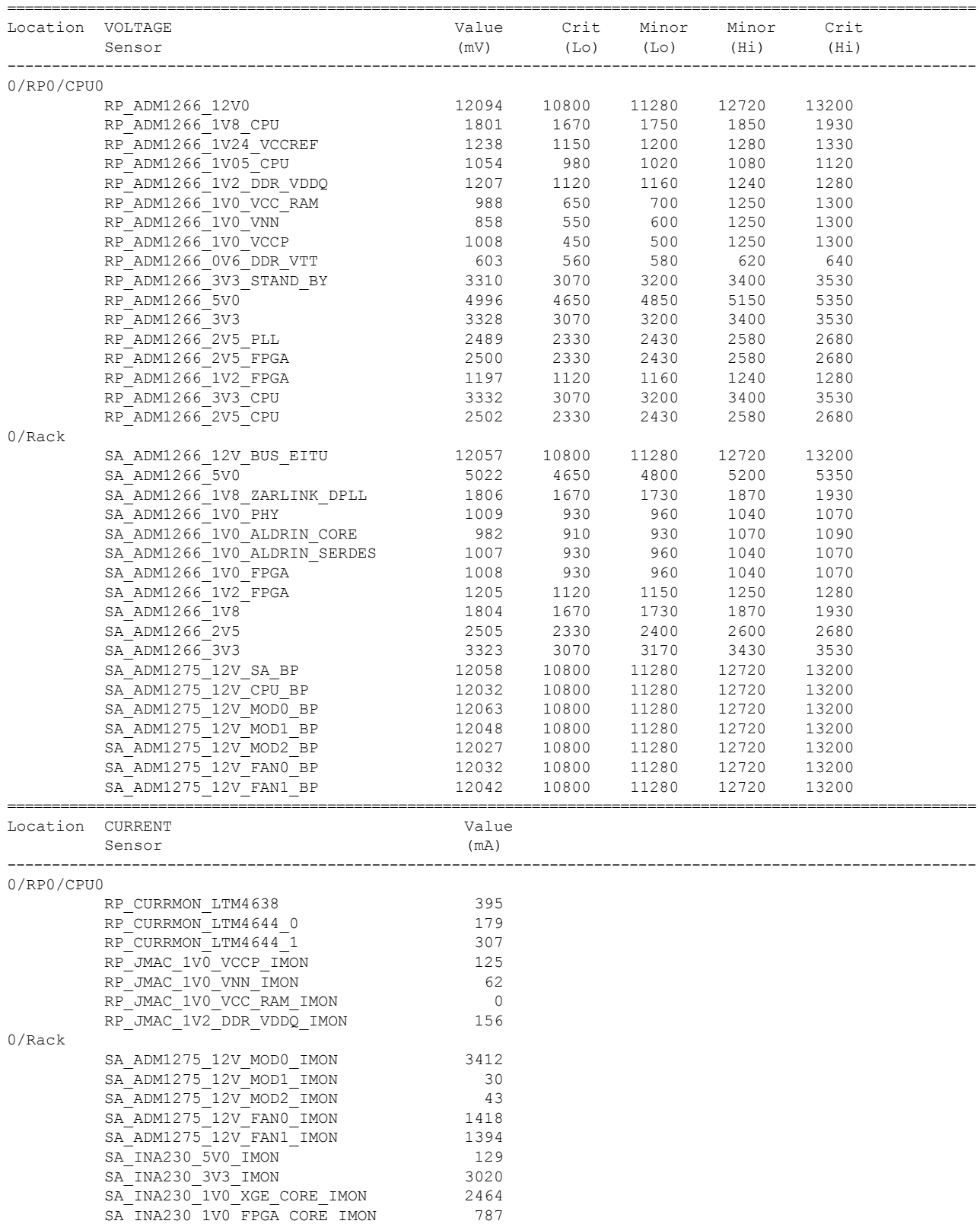

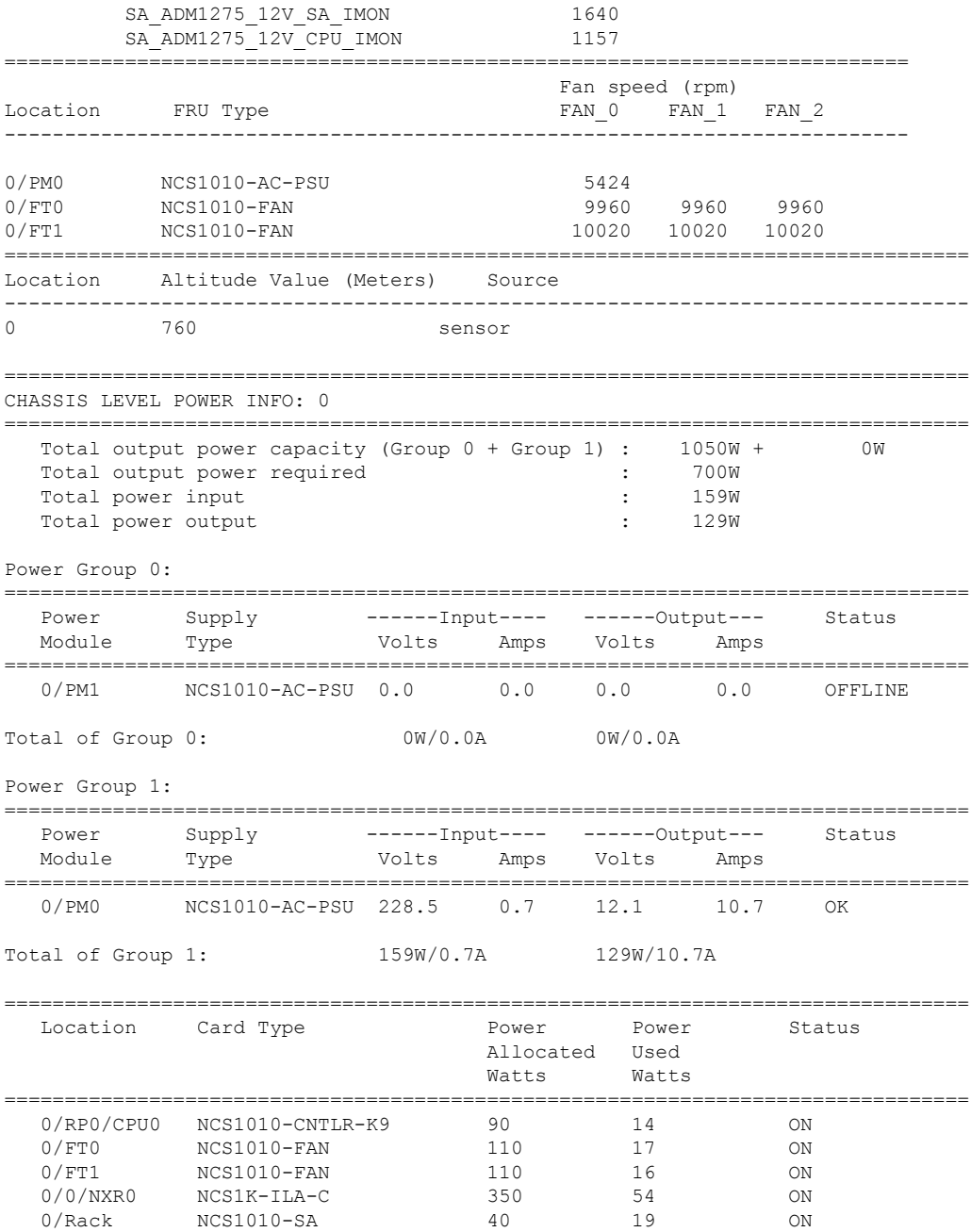

Environment parameter anomalies are logged in the syslog. As a result, if an environment parameter that is displayed in the **show environment** command output is not as expected, check the syslog using the **show logging** and **show alarms brief system active** command. The syslog provides details on any logged problems.

## <span id="page-13-0"></span>**Verify Context**

The **show context** command displays core dump context information of NCS 1010. Core dump is a result of abnormal exit of any process running in the system.

#### **show context**

Displays the core dump context information of NCS 1010.

#### **Example:**

```
RP/0/RP0/CPU0:ios# show context
Mon Sep 27 17:21:59.219 UTC
```

```
node: node0_RP0_CPU0
----------------------------------------------------------------
```
No context

The command output is empty during system upgrade.

## <span id="page-13-1"></span>**Verify Core Files**

Use the **run** command to go to the hard disk location and check for the core dumps of NCS 1010.

#### **run**

#### **Example:**

```
RP/0/RP0/CPU0:ios# run
Mon Sep 27 17:29:11.163 UTC
[xr-vm_node0_RP0_CPU0:~]$cd /misc/disk1/
[xr-vm_node0_RP0_CPU0:/misc/disk1]$ls -lrt *.tgz
```
## <span id="page-13-2"></span>**Verify Memory Information**

You can view the memory information using the show watchdog memory-state command.

### **show watchdog memory-state location all**

Displays memory snapshot in brief.

```
RP/0/RP0/CPU0:ios#show watchdog memory-state location all
Thu Jun 16 08:36:44.436 UTC
---- node0_RP0_CPU0 ----
Memory information:
   Physical Memory : 31935.167 MB
```
 $\mathbf l$ 

Memory State : Normal

Free Memory : 29236.0 MB

I

i.